## Embedded Javascript Plugin (UI)

• Initialize the plugin by referencing the necessary files:

```
<link rel="stylesheet" type="text/css" href="dbsyncwidget.min.css">
<script
src="https://maxcdn.bootstrapcdn.com/bootstrap/3.3.7/js/bootstrap.min
.js"></script>
<script
src="https://av-web.s3.amazonaws.com/ecw/dbsyncwidget.min.js"></scrip
t>
```
• Add div on the page:

<div id="dbsyncwidget"></div>

Add javascript initialization in the script tag: AppName - name of application to connect. ValidationUrl - API Url to check if application is connected - example: https://<your\_server>/ecw/verify/<connector>/<username>. ConnectUrl - API Url to connector page - example: https://<your\_server>/ecw/connect/<process>/<connector>/<username>/<company>.

```
<script>
var dbsyncwidget = null;
var dbsyncButton;
var options = {
 appName: '<Display Label of the Connecting App>',
 validationUrl: 'https://<your_server>/ecw/verify/<connector>/<username>',
  connectUrl:
'https://<your_server>/ecw/connect/<process>/<connector>/<username>/<compa
ny>'
};
$(document).ready(function () {
 dbsyncButton = $('#dbsyncwidget');
 dbsyncwidget = dbsyncButton.dbsyncwidget(options);
});
</script>
```
## **Configuring Look & Feel (Optional)**

1. Add custom css styles:

```
<link href="<your-site-style.css>" rel="stylesheet" />
Content of styles.css:
.modal-large {
 width: 60%;
}
.dbsync-widget-logo {
 outline: none;
 text-decoration: none;
 border: none;
 background: url(../images/logo.png) no-repeat 0 0;
 width: 100px;
 height: 30px;
 display: inline-block;
 margin: 5px;
}
.dbsync-widget-logo:hover {
 filter: brightness(105%);
}
.dbsync-widget-logo-connected {
 outline: none;
 text-decoration: none;
 border: 2px;
 background: url(../images/logo-connected.png) no-repeat 0 0;
 width: 100px;
 height: 38px;
 display: inline-block;
 margin: 5px;
}
.dbsync-widget-logo-connected:hover {
 filter: brightness(105%);
}
```
## **User Experience**

The user sees a "Connect" button

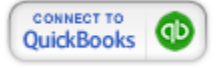

On clicking the button, a Modal window opens up to, setup the connection.

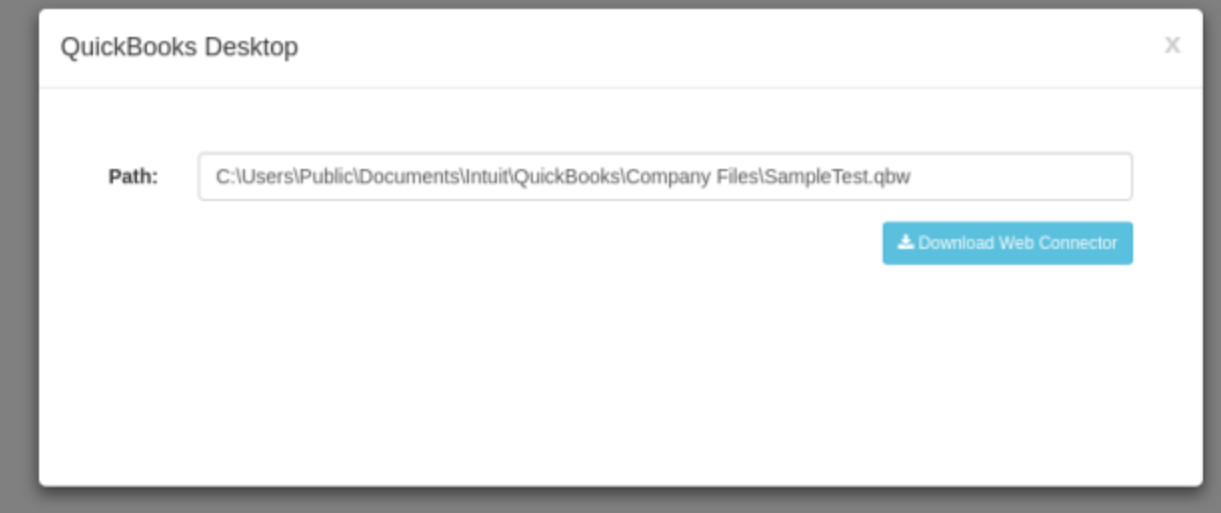

If the connection is successful, the button changes its color and shows "Connected"

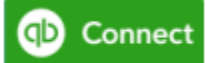

If there is an error, you will see the following message:

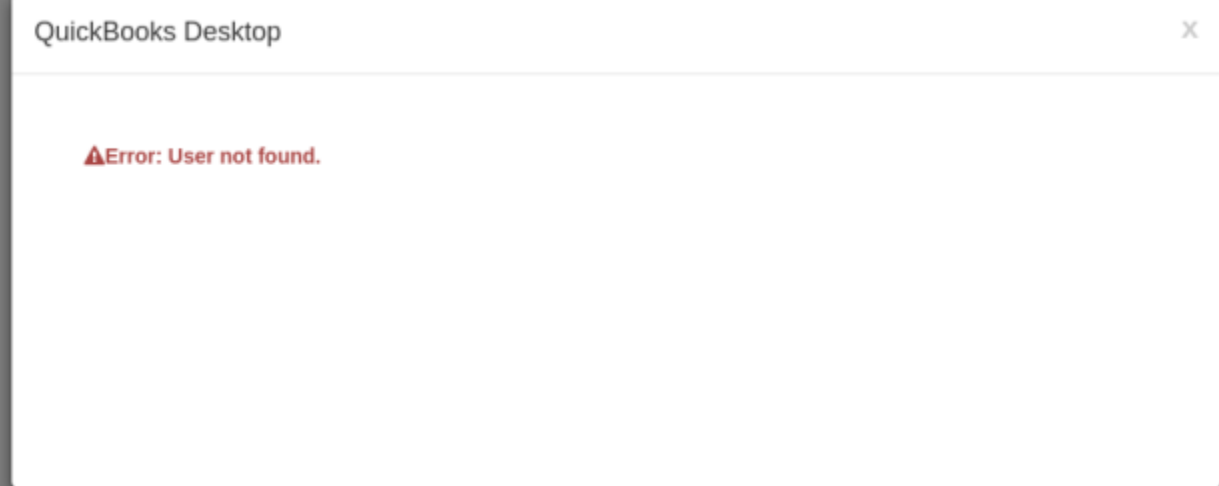